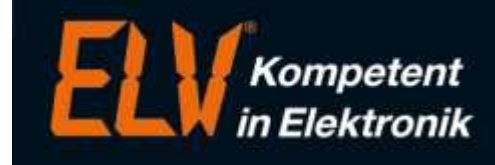

## **Prozesspriorität und/oder CPU-Zugehörigkeit für Erfassung festlegen**

## **Beschreibung:**

Die Erfassungssoftware von ELV-TimeMaster wird standardmäßig mit einer Prozesspriorität "Niedrig" unter Windows gestartet, damit andere Programme durch die Erfassungssoftware nicht ausgebremst werden. Unter bestimmten Voraussetzungen (z.B. Zutrittssteuerung) kann es aber erforderlich werden, dass die Prozesspriorität höher eingestellt werden muss, damit die Erfassungssoftware die Endgeräte permanent erreichen kann. Die Erfassung kann im Taskmanager von Windows zwar in den Prozessen für die TMWTERM.EXE angepasst werden, ist aber nicht von Dauer, da nach dem Schließen und Neustart der Erfassung wieder die Standardwerte gelten.

## **Abhilfe:**

Hierfür kann mit folgendem workaround für eine Verknüpfung bei jedem Programmstart die Prozesspriorität und/oder die CPU-Zugehörigkeit übergeben werden:

- 1. Erstellen einer Verknüpfung (z.B. mit rechter Maustaste auf dem Desktop, dann auf "Neu->Verknüpfung")
- 2. Eingabe der Anwendung und Parameter mit: cmd /c start /normal /affinity 1 c:\elv\tmwin\tmwterm.exe

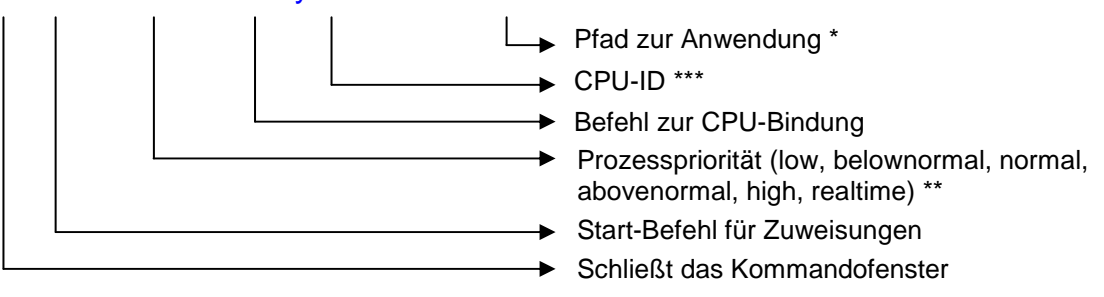

3. Eingabe des Verknüpfungsnamens (z.B. Erfassung) und "Fertig stellen".

Die Parameter für die Prozesspriorität und CPU-Bindung können auch unabhängig voneinander eingesetzt werden.

- \* Beim Start mehrerer Erfassung (z.B. beim Einsatz von IP-Konverttern) kann der Muli-Parameter angehängt werden
- Die Option für die Prozesspriorität ist erst ab der Version 5.41 (ab Juni 2016) einsetzbar!
- \*\*\* Die CPU-ID wird binär umgewandelt (1=ID0, 2=ID1, 4=ID2, 8=ID3, 16=ID4, 32=ID6, etc.)

## **Eine Überprüfung der Einstellungen kann im Taskmanager wie folgt vorgenommen werden:**

- 1. Klicken Sie auf das Windows-Start-Symbol und gehen dort auf "Ausführen".
- 2. Hier geben Sie "taskmgr" ein und bestätigen mit Enter.
- 3. Unter dem Reiter "Prozess" mit rechter Maustaste auf den Prozess "tmwterm.exe" klicken und dort auf Zugehörigkeit festlegen bzw. Priorität festlegen:

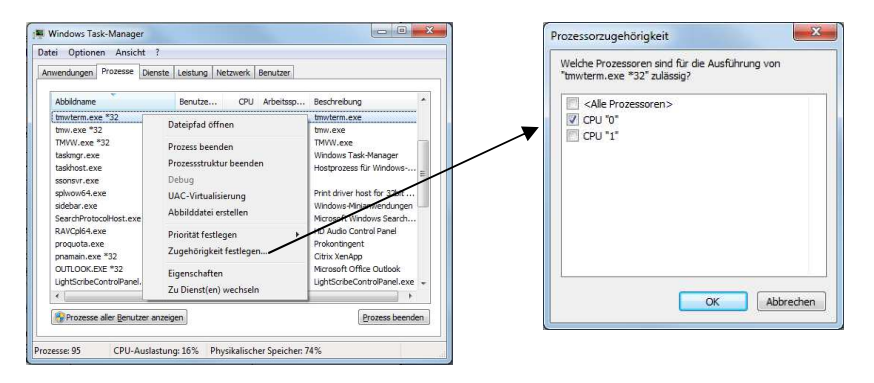